# How to set up DDNS on TOTOLINK Router?

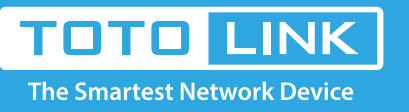

## It is suitable for: **N600R, A800R, A810R, A3100R, T10, A950RG, A3000RU**

### **Application introduction:**

DDNS (Dynamic Domain Name System) is useful for your own website, FTP server or other server behind the router.

#### **STEP-1:**

Enter the Service Provider, Domain Name, User Name and Password in the blank space, and then click Apply to apply the modification.

#### **DDNS**

Dynamic DNS is a service, that provides you with a valid, unchanging, internet domain name (an URL) to go with that (possibly everchanging) IP-address.

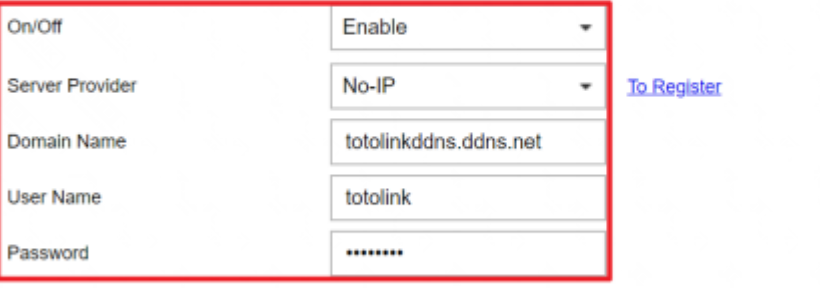

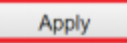

Connect your computer to the router by cable or wireless, then login the router by entering h�p://192.168.0.1 into the address bar of your browser.

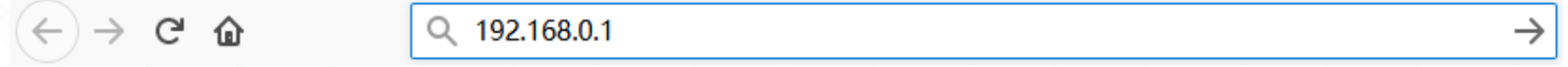

Note:The default access address varies depending on the actual situation. Please find it on the bottom label of the product.

### **STEP-2:**

User Name and Password are required, by default both are **admin** in lowercase letter. Click LOGIN.

## **USER LOGIN**

Forget Password?

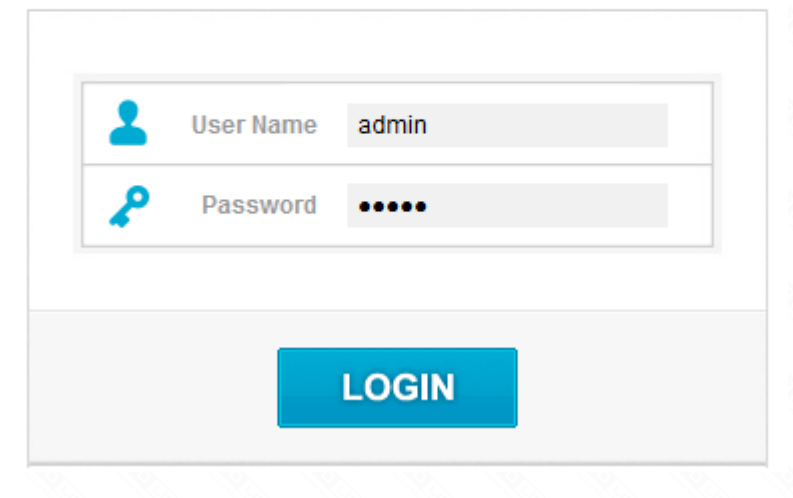

#### **STEP-3:**

Enter the **Advanced Setup** page of the router, Click Managemet->DDNS on the navigation bar on the left.

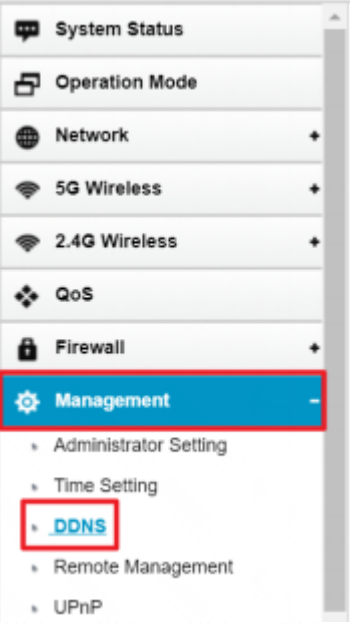

#### **STEP-4:**